## Add a new Row in Form Grid using script

1. Determine the Form Grid Field ID. In this example, it is "entries".

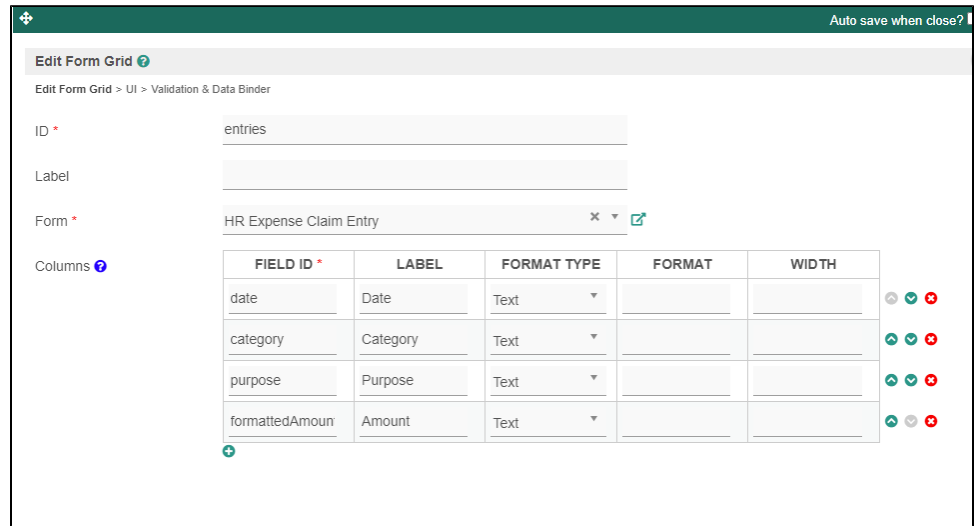

2. Construct the JSON object that correspond to the item row's form.

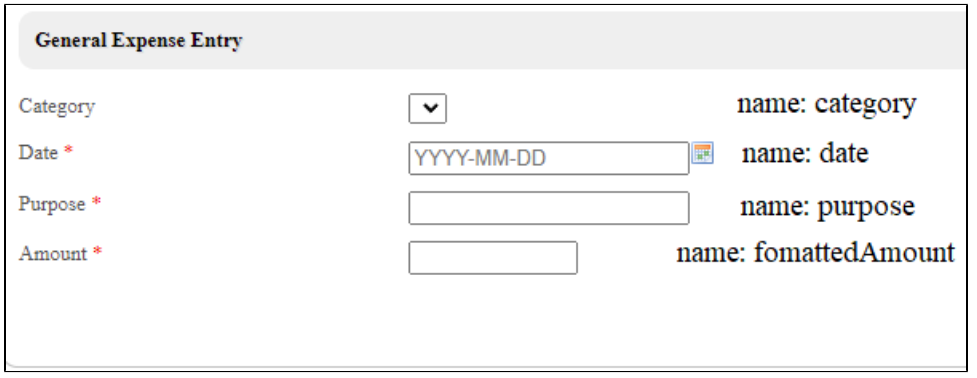

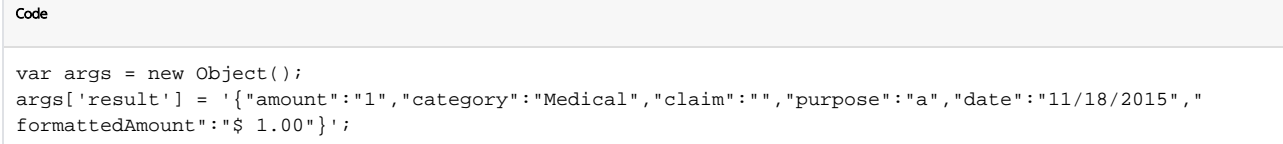

3. Based on the identifier in #1, call the FormGrid's add method to add a new row.

```
// the field id is "entries"
var field = FormUtil.getField("entries");
var functionName = window[field.attr("id") + "_add"];
if(typeof functionName === 'function') {
     var args = new Object();
    args['result'] = '{"amount":"1","category":"Medical","claim":"","purpose":"a","date":"11/18/2015","
formattedAmount":"$ 1.00"}';
     functionName(args);
}
```
Code

**[Sample Script](https://dev.joget.org/community/display/DX7/Sample+Scripts)**